## Procedure to Submit Clearing Exception Documents

### **Step 1:**

Select "Submit Document" under Submit tab.

# CME Group Swap Data Repository

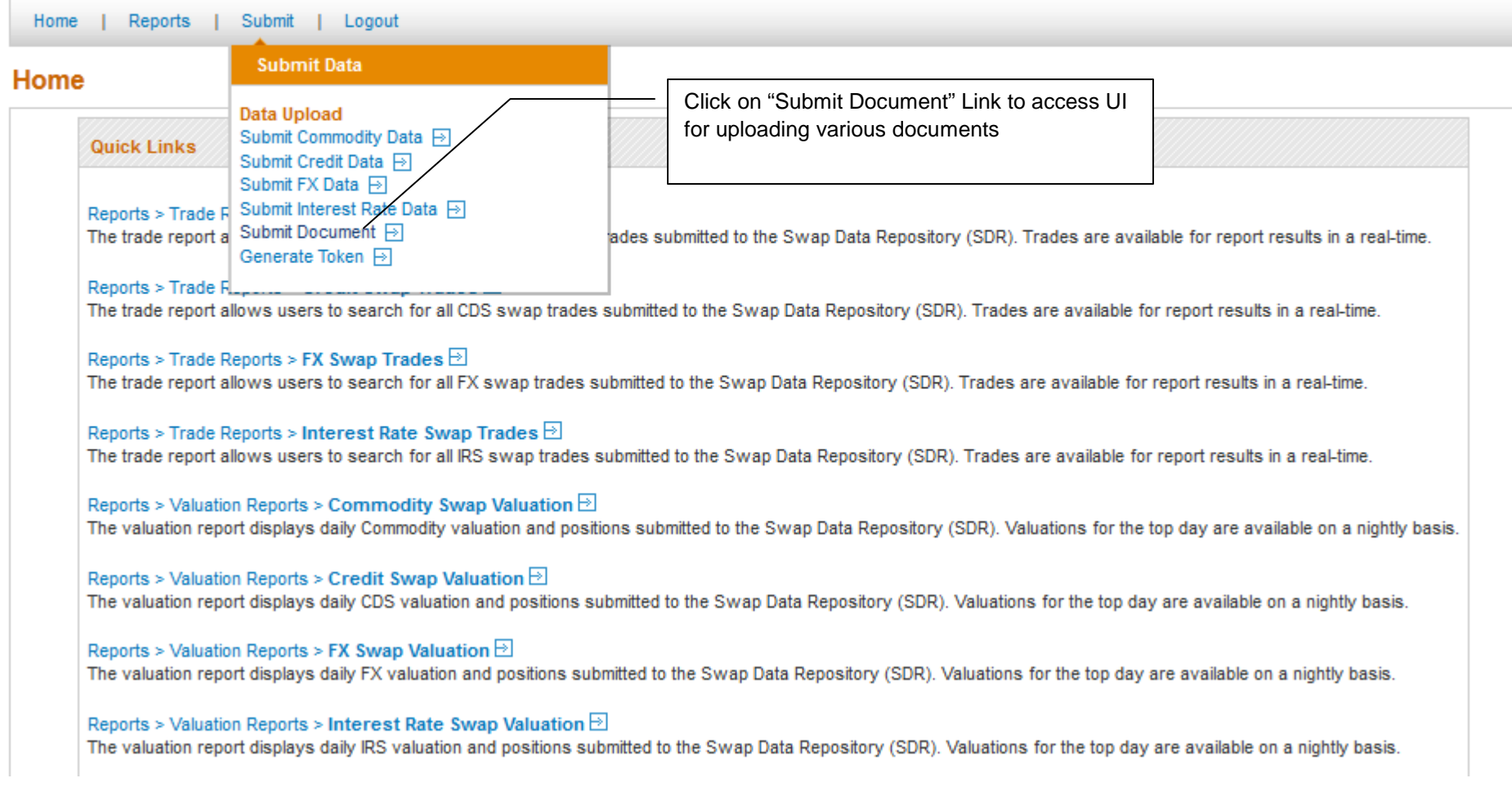

#### **Step 2:**

Browse and select the document to be uploaded and enter the required information as detailed below.

## CME Group Swap Data Repository

Home | Reports | Submit | Logout

### **Submit Document**

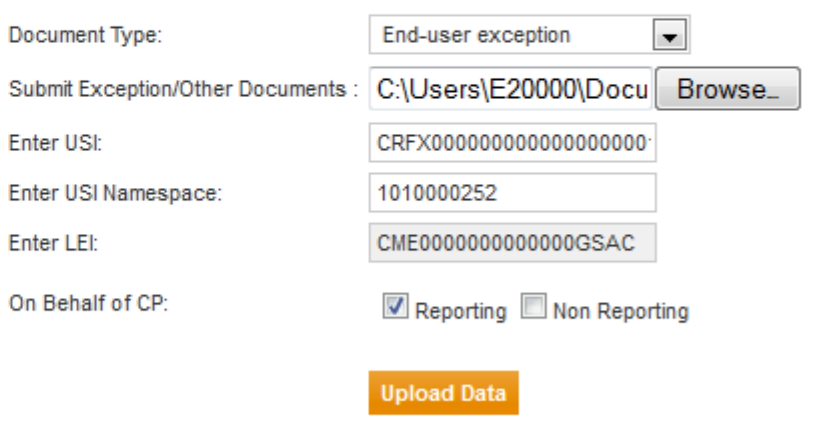

#### **Description of the fields:**

#### **Document Type**

Click on the drop down to select the type of document to be uploaded. CME SDR provides for following clearing exception documents –

- End-user exception (For Swap by Swap End-user Exception document)
- Inter-affiliate exception (For Swap by Swap Inter-affiliate document)
- Annual End-user exception (For Annual End-user exception document)

Other document types supported are –

- **Confirmation**
- Bespoke

#### **Submit Exception/Other Document**

Click on Browse to select the document to be uploaded for the selected document type

#### **Enter USI|Enter USI Namespace**

In case of Swap by Swap exception document enter the USI and the USI Namespace for which the exception has been opted for In case of Confirmation or Bespoke enter the USI and the USI Namespace for which confirmation document or a bespoke file is being uploaded In case of Annual End-user exception these fields will be greyed out as only the LEI is required for the upload

#### **Enter LEI**

This will be auto populated as the LEI of the logged in user In case of Annual End-user exception the document will be uploaded in reference to the auto populated LEI

#### **On Behalf of CP**

In case of Swap by Swap exception documents, specify whether the exception document being uploaded is for the reporting or non- reporting or both parties This will be greyed out for Annual End-user exception, Confirmation and bespoke document types

#### **Upload Data**

Click on Upload Data to upload the file in SDR records

#### **Step 3:**

View document by right clicking on the trade grid and selecting the document type to be viewed

## CME Group Swap Data Repository

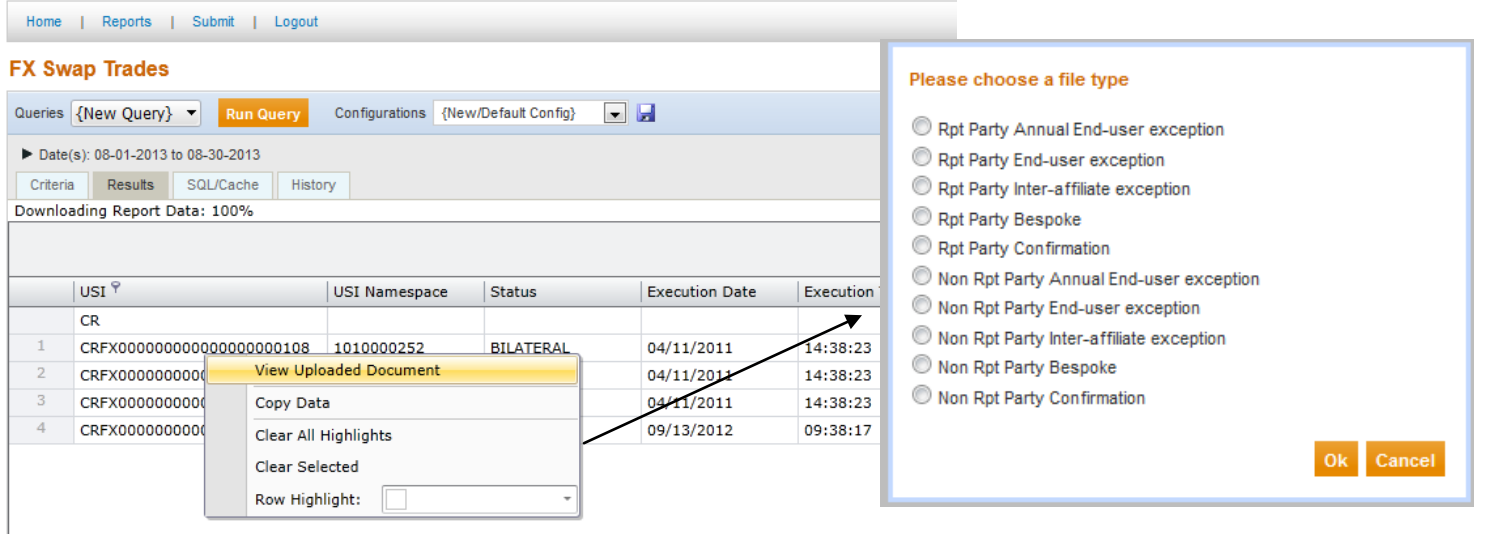